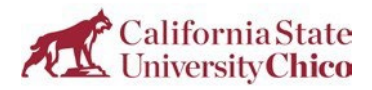

## Student Feedback on Teaching and Learning (SFOT) in Canvas

Student Feedback on Teaching and Learning (SFOT) response rates and final reports can now be enabled using the Class Climate product for those that select Online Surveys for SFOT's. By default, the tool is unavailable and will need to be enabled.

If a "Feedback on Teaching" link is not in the left-side menu, then it must be added to the course menu.

- 1. From the bottom of your course menu, click on the Settings link.
- 2. Open the Navigation tab.
- 3. Click the three dots next to Feedback on Teaching.
- 4. Click Enable.
- 5. Scroll to the bottom of the page and click Save.
- 6. The "Feedback on Teaching" link should now appear in your course menu.

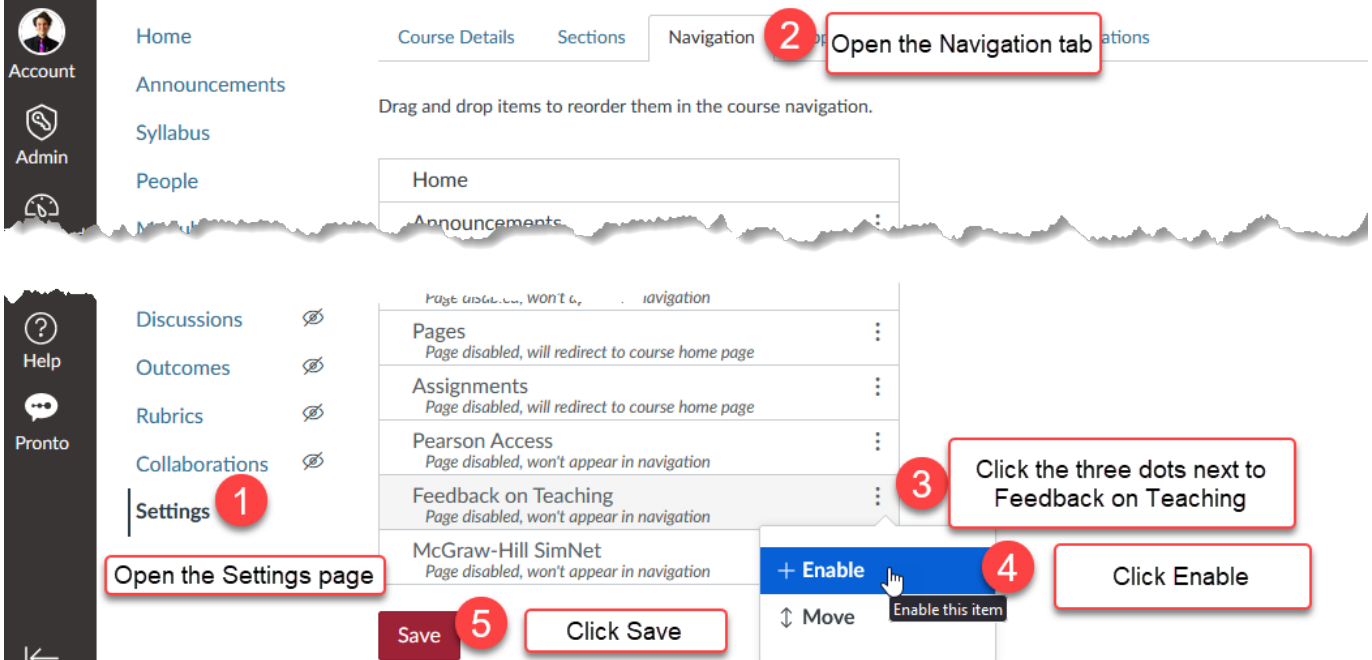

## Check SFOT Response Rate and Results from Canvas

Just as students can complete their SFOT responses in Canvas, Instructors can view the current SFOT response rate and the final reports from the same location.

From the left-hand menu under Resources, select "Feedback on Teaching" that appears, by default, on the lower-left corner of their Canvas home screen.

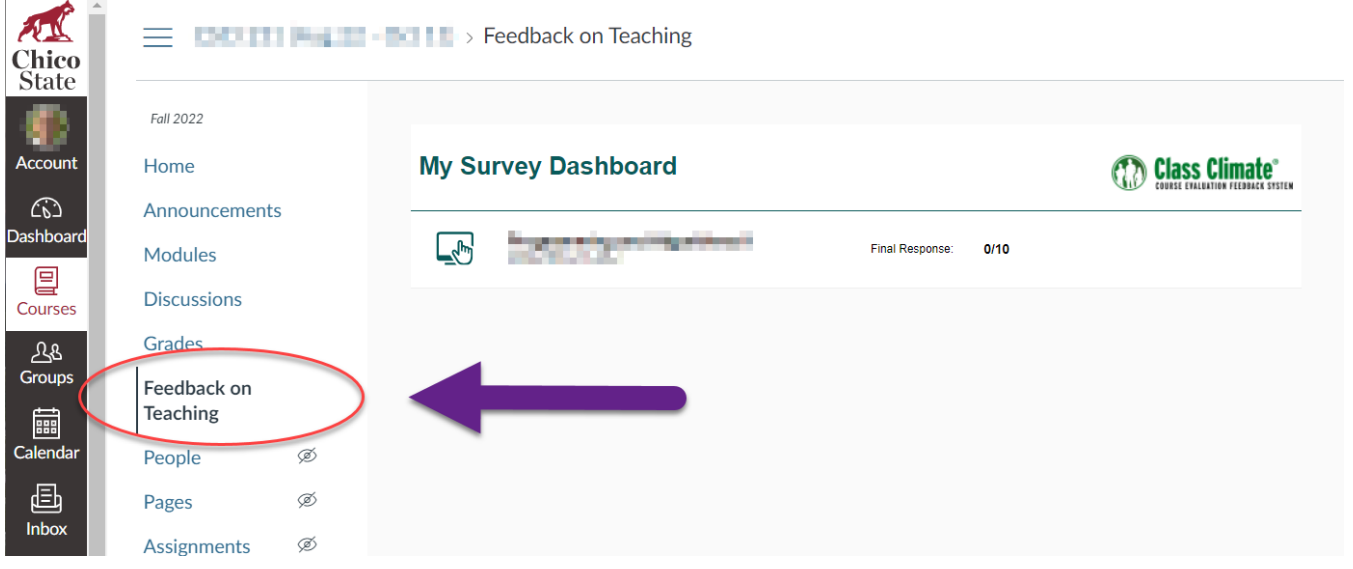

Faculty may now see an updated number of responses, and once the grades are posted and all surveys are closed, faculty may see the final results via Canvas.